# Manual do Usuário

# SoHo

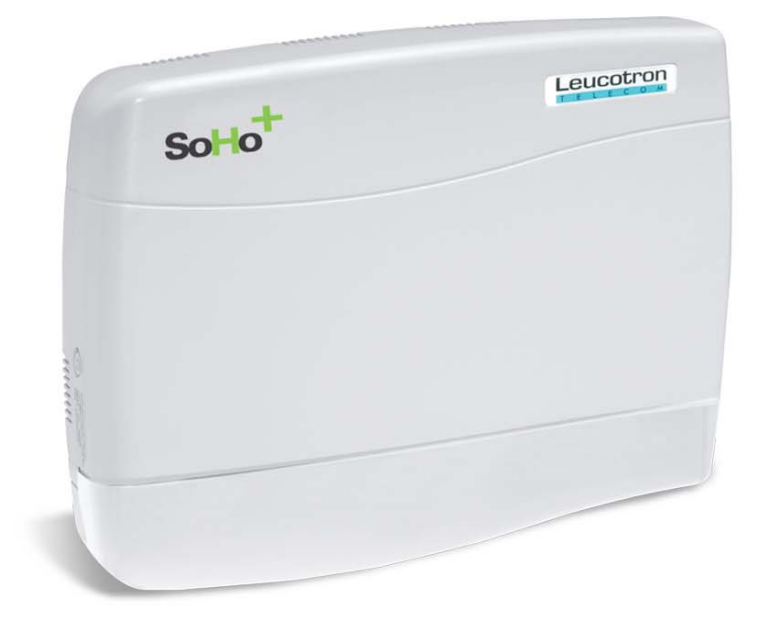

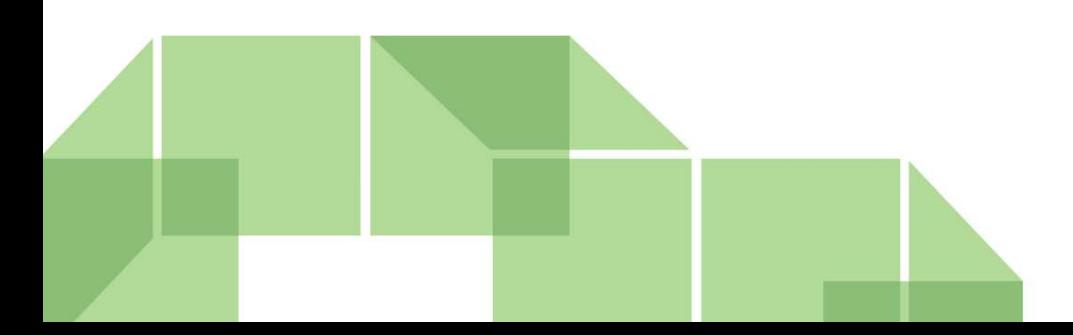

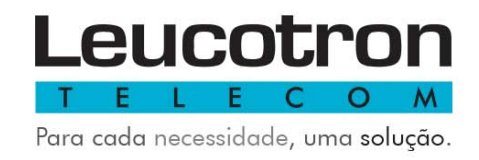

# **SUMÁRIO**

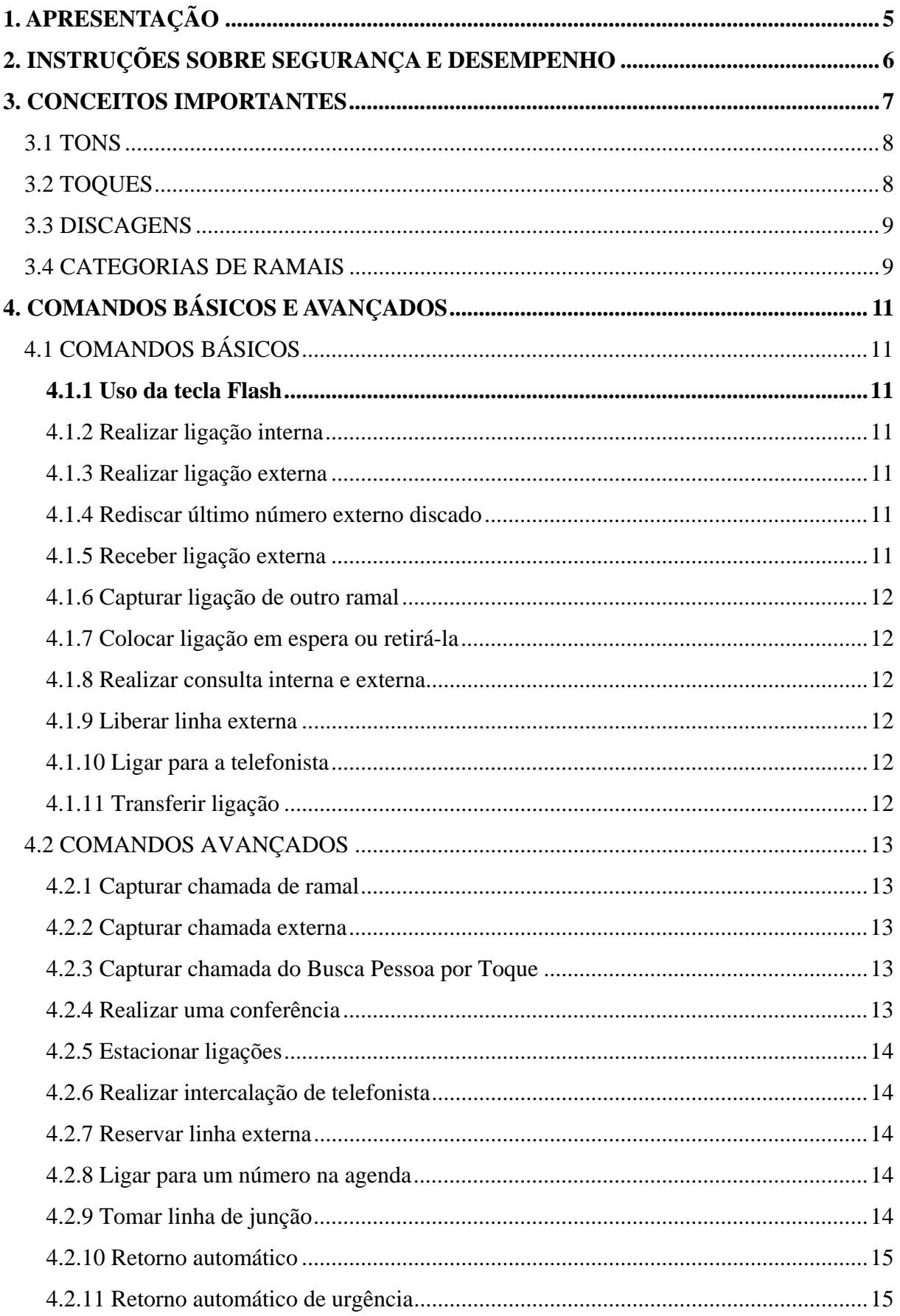

# Leucotron

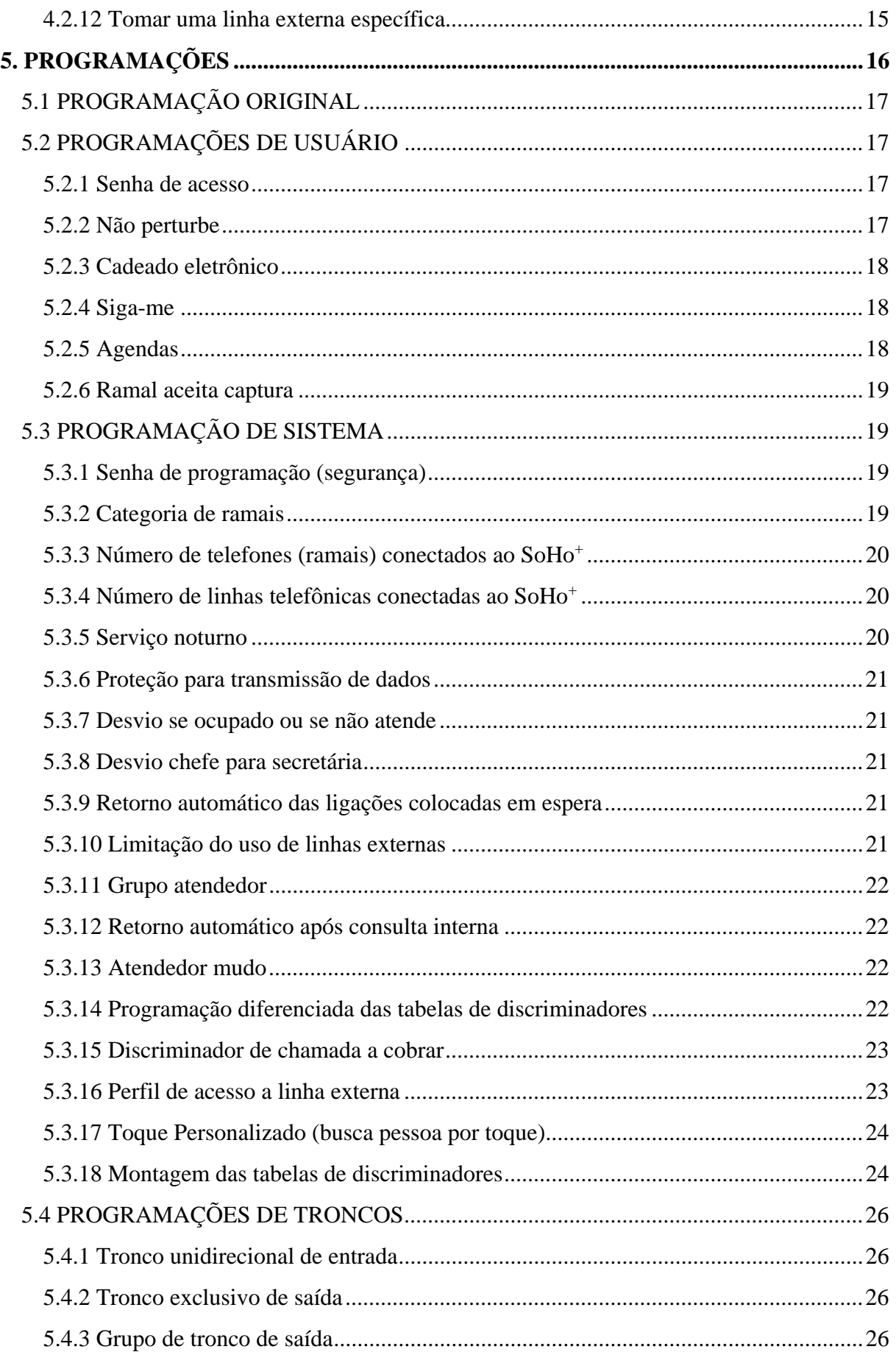

# Leucotron

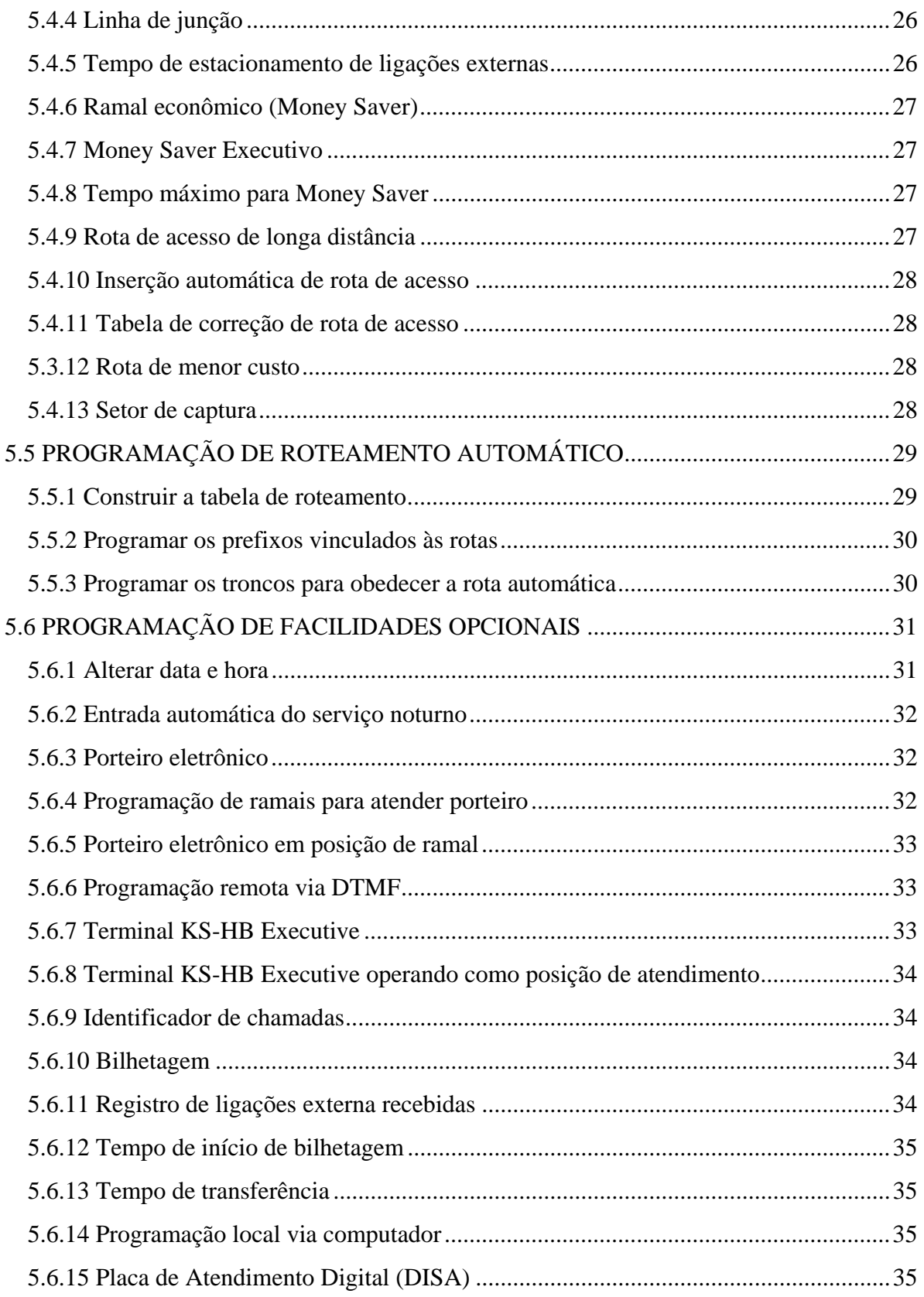

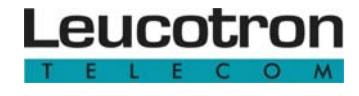

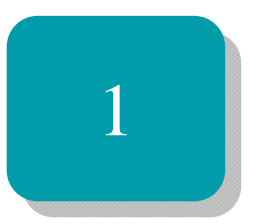

# Apresentação

Parabéns! Você acaba de adquirir um produto Leucotron, construído sob as normas ISO 9001 com tecnologia de ponta, aprovado segundo as normas de telecomunicações vigentes, que oferece comodidade na comunicação de sua empresa, escritório ou residência.

Devido a sua construção modular, o PABX SoHo<sup>+</sup> oferece a possibilidade de ampliação para atender até 4 linhas externas e 12 ramais. O PABX SoHo+ oferece inúmeras facilidades. A orientação básica do seu projeto foi produzir um equipamento de operação extremamente simples para agilizar e racionalizar o fluxo de informações via telefone.

O objetivo desse manual é servir de guia no aprendizado dos diversos recursos disponíveis no sistema e na operação a partir de aparelhos telefônicos comuns, que serve também de base para a operação de todos os outros terminais. Detalhes específicos de como configurar a central, bem como operar os terminais especiais, favor consultar seu administrador, manuais online ou arquivos de help apropriados. Para obtenção de detalhes técnicos consulte o Guia Rápido do Usuário.

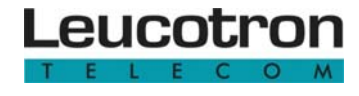

2

# Instruções sobre segurança e desempenho

Para limpeza, incluindo os terminais telefônicos, utilize sempre um pano macio, que não solte fiapos, levemente umedecido com água. Caso necessário utilize sabão neutro. Não utilize qualquer outro solvente ou líquido para limpeza além dos citados anteriormente.

Caso o sistema apresente algum tipo de problema, entre em contato com seu administrador e se necessário, solicite suporte ao serviço técnico autorizado.

Caso haja interrupção na alimentação, o PABX, assim como os demais serviços de discagem, não funcionarão até a energia ser restaurada, exceto se houver instalação de equipamento no-break ou short-break. Atente que, se equipado com terminais IP, mesmo que a central esteja alimentada a partir de short-break, os terminais IP, dependendo do modelo, podem ficar desabilitados pela falta de energia.

Para mais detalhes acerca de instruções sobre segurança e desempenho relativas à instalação do equipamento, consulte o Guia Rápido do Usuário.

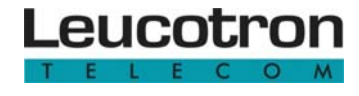

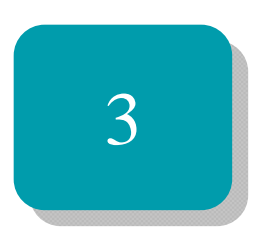

# Conceitos importantes

Neste capítulo serão apresentados os diferentes tons emitidos pelos terminais, tipos de toques, discagens e as categorias de ramais.

#### **3.1 TONS**

Durante a utilização do seu aparelho telefônico, de modo geral, poderão ser pronunciadas mensagens padronizadas seguidas da emissão de alguns tipos de tons de acordo com a situação.

**Tom de discar interno:** é o tom que se ouve ao retirar o fone do gancho aguardando uma discagem pelo usuário. É um tom contínuo, entrecortado por momentos de silêncio.

**Tom de ocupado:** é o tom que se ouve ao ligar para um ramal ocupado ou tentar acessar um recurso indisponível. É um tom de cadência fixa.

**Tom de confirmação:** quando o usuário realiza uma operação bem sucedida, o sistema envia um tom de confirmação, com cadência longa.

**Tom de erro:** quando o usuário realiza uma operação mal sucedida, o sistema envia um tom de erro, com cadência rápida e com tom agudo, (bip, bip, bip, bip) e pode ser precedido de uma mensagem falada que esclarece a causa da impossibilidade.

**Tom de controle de chamada:** sempre que um usuário chama outro ramal e esse está disponível, o sistema lhe envia um tom de controle de chamada. Consiste de um tom curto seguido de um intervalo grande sem tom.

**Tons de sinalização durante a conversação:** se o usuário ouvir bips durante a conversação indica a ativação de comandos como, chamada sobre ocupado, intercalação de telefonista ou o ramal está programado com limitação de tempo para conversação.

#### **3.2 TOQUES**

Assim como faz com os tons, o SoHo+, sempre que possível, usa cadências diferenciadas de toque para chamar seu ramal, variando conforme a situação.

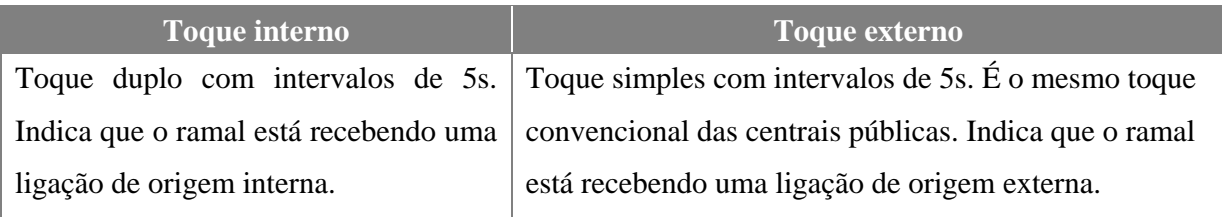

#### **3.3 DISCAGENS**

As discagens instruem à central telefônica o que fazer antes de uma ligação e, se acontecem durante uma ligação, comandam atitudes como transferências e conferências.

#### **Regra geral**

Com raras exceções, toda discagem só pode ser efetuada se o usuário estiver ouvindo **Tom de Discar**. Se estiver ouvindo outro tom, ou se estiver em conversação, será necessário pressionar a tecla **FLASH** para reavê-lo.

Há alguns detalhes importante sobre a discagem:

- 1. Em terminais multifrequenciais, a discagem deve ser realizada durante 10 segundos (tempo programável).
- 2. O tempo entre dígitos também é limitado. Se não completar a discagem em tempo hábil, será ignorada (Tom de Ocupado).
- 3. Sempre que um monofone for colocado no gancho, a ligação que estiver em curso e todas as que estiverem em retenção serão desfeitas.

#### **3.4 CATEGORIAS DE RAMAIS**

Os ramais do SoHo<sup>+</sup> podem ser classificados em quatro categorias, as quais são descritas na tabela abaixo.

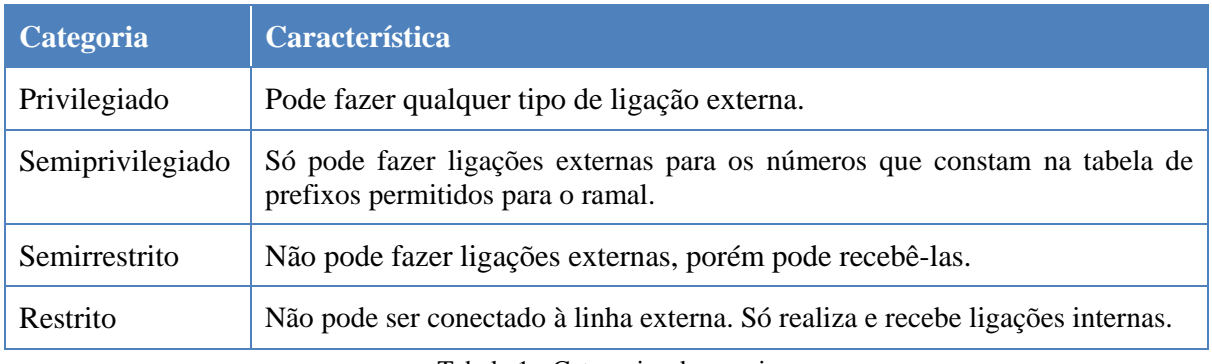

Tabela 1 - Categorias de ramais.

O SoHo+ sai de fábrica com os ramais categorizados como semiprivilegiados, obedecendo as tabelas 1 e 8, isto é, fazem qualquer tipo de ligação, exceto internacional (00\*) e telesserviço pago (0#00\*). Após a limpeza, eles voltam a essa categoria.

Veja como programar o ramal conforme a categoria em "Programação de sistema".

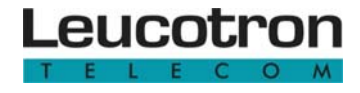

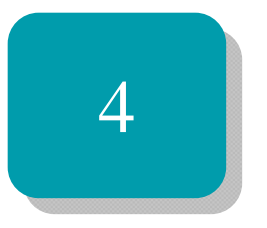

# Comandos

Aprenda neste capítulo os comandos básicos e avançados para executar as funções disponíveis no SoHo<sup>+</sup>.

## **4. COMANDOS BÁSICOS E AVANÇADOS**

Um comando é uma operação que produz ação imediata. O SoHo<sup>+</sup> possui inúmeros comandos acessíveis a usuários de ramal, cada qual pela discagem de um código diferente.

### **4.1 COMANDOS BÁSICOS**

A seguir são listados os comandos básicos e como utilizá-los.

#### **4.1.1 Uso da tecla Flash**

A tecla Flash é utilizada para informar ao equipamento que se deseja interromper a conversação e dar um comando.

A tecla Flash também é utilizada quando se deseja obter o tom de discar interno. Ao retirar o telefone do gancho não é necessário utilizar a tecla Flash para tom de discar. Caso o usuário leve um tempo para fazer a discagem, ouve-se um tom de ocupado. Ao teclar Flash tem-se o tom de discar novamente.

Nem todos os telefones têm o mesmo padrão para a tecla Flash. Para que a tecla Flash possa funcionar corretamente, é necessário que o SoHo<sup>+</sup> identifique-a. Retire o monofone do gancho, tecle ##1 e aperte Flash. O SoHo<sup>+</sup> grava o modo de operação do seu telefone.

**4.1.2 Realizar ligação interna** 

Os ramais são numerados de 20 a 31. Se desejar ligar para um ramal:

retire o monofone do gancho +  $n<sup>o</sup>$  do ramal

**4.1.3 Realizar ligação externa** 

Fazer uma ligação externa significa ligar para uma pessoa fora do seu escritório, comércio ou residência, ou seja, fora do ambiente do PABX.

"0" + número do contato externo 1

#### **4.1.4 Rediscar último número externo discado**

O comando "11" permite a rediscagem automática do último número externo discado pelo usuário. Um cenário típico de emprego é quando o usuário percebe que determinada chamada não se completou por estar ocupada e faz:

 $Flash + 11$ 

#### **4.1.5 Receber ligação externa**

Todas as chamadas recebidas pelo SoHo<sup>+</sup> (chamadas externas) serão atendidas pelos ramais 20 ou 22. Estes ramais são configurados de fábrica como ramal atendedor.

#### **4.1.6 Capturar ligação de outro ramal**

Todos os ramais saem de fábrica pertencentes ao Setor 1. A captura somente é possível se o ramal (que deseja fazer a captura) pertencer ao mesmo setor do ramal que estiver tocando. Para atender uma ligação que está tocando em outro ramal disque:

## **4.1.7 Colocar ligação em espera ou retirá-la**

Para voltar a falar com o ramal colocado em espera.

16 1

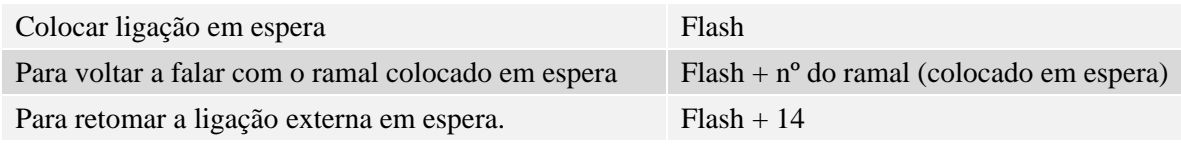

**4.1.8 Realizar consulta interna e externa** 

Um ramal em ligação interna ou externa pode consultar outros ramais ou linhas externas. Durante a consulta, as ligações anteriores ficarão em espera.

Consulta interna Flash + nº do ramal Consulta externa Flash +0+ nº do telefone externo

#### **4.1.9 Liberar linha externa**

Para liberar uma linha externa sem perder as outras ligações que estiverem em espera, disque:

# Flash +  $15$

**4.1.10 Ligar para a telefonista** 

Quando o PABX SoHo+ é utilizado em ambiente comercial, o ramal principal (R20) deve ser usado como posição de telefonista ou recepção. Para falar com a telefonista disque:

**9** ou 20

#### **4.1.11 Transferir ligação**

 $Flash + n<sup>o</sup>$  do ramal + reponha o monofone no gancho

#### **Se o ramal estiver ocupado:**

Flash + n<sup>o</sup> do ramal + Flash 13 (ao ouvir o tom de ocupado)+ reponha o monofone no gancho Ao transferir uma ligação externa para um ramal e essa ligação não é atendida, o PABX executa o seguinte procedimento:

- Chama o ramal por 60 segundos.
- Se não for atendido, retorna a ligação ao ramal gerador da transferência.
- Se o ramal chamador não atender em 45 segundos, a ligação vai para o ramal da posição de telefonista (ramal 20).

Pode-se esperar a pessoa (para quem deseja transferir a ligação) atender antes de repor o monofone no gancho. A essa operação dá-se o nome de "**Transferência com consulta**".

#### **4.2 COMANDOS AVANÇADOS**

#### **4.2.1 Capturar chamada de ramal**

Uma ligação, interna ou externa (transferida), que chega em um ramal, pode ser capturada antes que esta seja atendida, discando:

10 + nº do ramal que está tocando

Quando o usuário de um ramal receber uma chamada, pelo toque poderá identificar se ela é proveniente de outro ramal (interna) ou da rede pública (externa).

**4.2.2 Capturar chamada externa** 

Uma ligação externa que chega em um ramal (toque de chamada externa) pode ser capturada por outro ramal (exceto ramal restrito) antes que seja atendida, discando:

12 12

**4.2.3 Capturar chamada do Busca Pessoa por Toque** 

Ao receber o toque personalizado, para atender a ligação retire o fone do gancho. Para capturar a ligação de um ramal que não esteja programado para receber o toque personalizado digite:

 $\#0$  ou 40

#### **4.2.4 Realizar uma conferência**

O usuário está em conversação com um ramal ou uma linha externa e desejar que uma terceira pessoa, ramal ou linha externa participe da conversação.

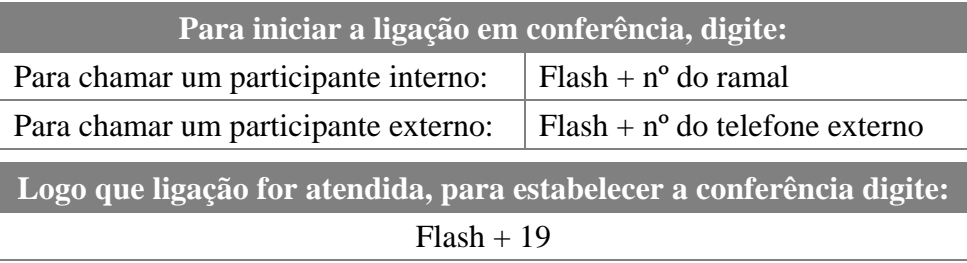

Neste momento as três pessoas estão em conferência. Repita os passos acima, caso queira mais participantes na conferência.

Um ramal chamado abandona a conferência repondo o fone no gancho. Os outros ramais e/ou linhas externas continuarão em conferência. Se o ramal gerador abandona a conferência, o ramal de menor número que estiver participando do grupo assume a condição de ramal gerador.

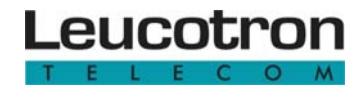

#### **4.2.5 Estacionar ligações**

Esta facilidade permite estacionar uma ligação externa em uma "vaga de estacionamento" escolhida pelo usuário, deixando a ligação em espera até a sua retirada da vaga (tempo máximo de espera = 3 minutos). Se a ligação não for atendida, voltará para o ramal que a estacionou e se caso este ramal não atenda, a ligação retornará para a telefonista.

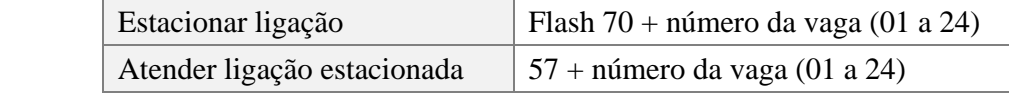

#### **4.2.6 Realizar intercalação de telefonista**

Quando a telefonista chama um ramal e recebe o tom de ocupado, ela pode interferir na ligação em curso (ex: dar um recado urgente), discando:

 $Flash + 101$ 

Neste instante a telefonista entra na ligação em curso juntamente com um bip de intercalação e pode passar o recado. A pessoa que estiver do outro lado da linha também ouvirá o que será dito pela telefonista.

#### **4.2.7 Reservar linha externa**

Quando o usuário disca 0 para tomar uma linha externa e recebe tom de ocupado, ele pode reservar uma linha externa discando:

 $Flash + 18$ 

O tom de confirmação indicará o sucesso da operação. No momento em que uma linha externa for liberada, seu ramal receberá um chamado de 4 toques, indicando que há linha disponível. Retire o fone do gancho e disque diretamente o número desejado (não há necessidade de discar o zero).

#### **4.2.8 Ligar para um número na agenda**

Se desejar ligar para um número armazenado na agenda, digite:

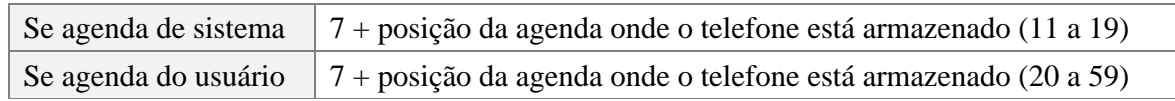

Consulte o item "Programação de agenda" para obter mais detalhes.

#### **4.2.9 Tomar linha de junção**

Este comando é utilizado quando o SoHo<sup>+</sup> está conectado a outra central privada do tipo PABX, por linha de junção. Neste caso, para acessar os ramais da outra central, digite:

 $6 + n^{\circ}$  do ramal desejado

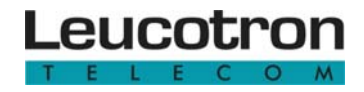

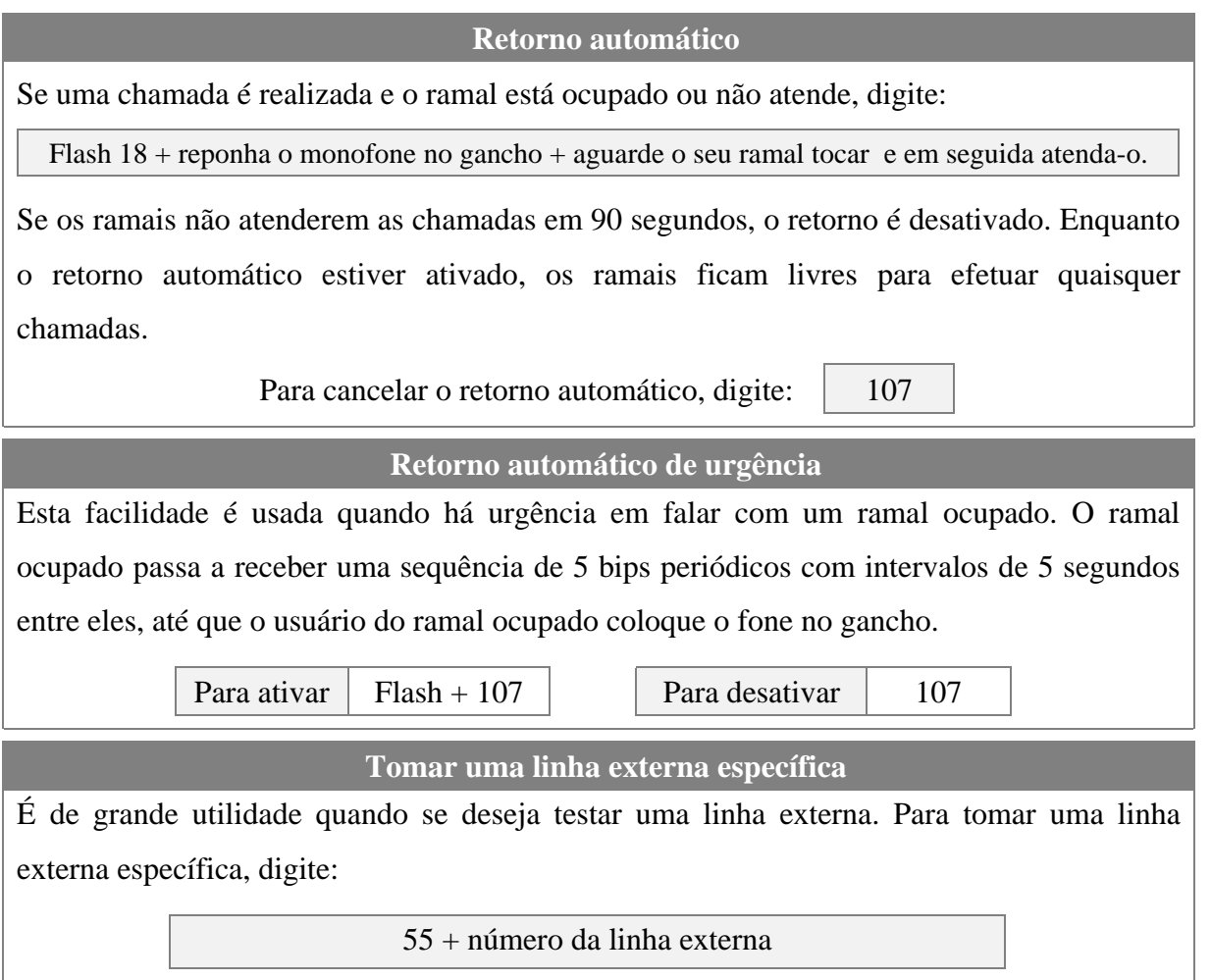

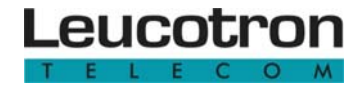

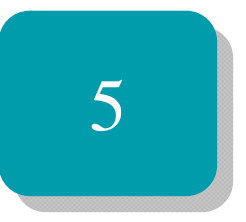

# Programações

Veja neste capítulo quais as programações que já saem de fábrica, como reprogramálas, como programar troncos e roteamento automático.

## **5.1 PROGRAMAÇÃO ORIGINAL**

Todos os ramais na categoria semiprivilegiado no perfil 7, que permitem fazer ligações locais e nacionais (DDD) para telefones fixos e celulares, não permitem ligações internacionais (DDI) e ligações para serviços pagos (exemplo: 0900 e 0300).

Todos os ramais, inicialmente, fazem parte do Setor 1 e podem ter suas ligações capturadas.

Retorno automático após consulta interna para todos os ramais. Retorno automático de ligações externas colocadas em espera para todos os ramais.

Todos os ramais recebem o toque personalizado.

Todos os ramais só podem acessar uma linha externa por vez, exceto os ramais 20 e 22.

Os ramais 20 e 22 são os ramais atendedores e recebem todas as ligações externas e porteiro.

Tempo mínimo de flash igual a 60ms e máximo de 600ms.

Identificador de chamadas programado para todos os troncos, porém necessita de placa IDC.

O SoHo+ está programado para sua capacidade máxima: 4 troncos e 12 ramais.

O tronco 1 está programado como bidirecional (entrada/saída de ligações externas).

Os troncos 2, 3 e 4 estão programados somente como entradas.

#### **5.2 PROGRAMAÇÕES DE USUÁRIO**

São instruções para que o PABX execute uma programação, isto é, memorize permanentemente um detalhe de comportamento para seu usuário. A seguir são listados alguns dos comandos, com seus códigos originais de fábrica, que acionam as programações de usuário. Esses códigos podem ser modificados pelo administrador, de acordo com as necessidades locais.

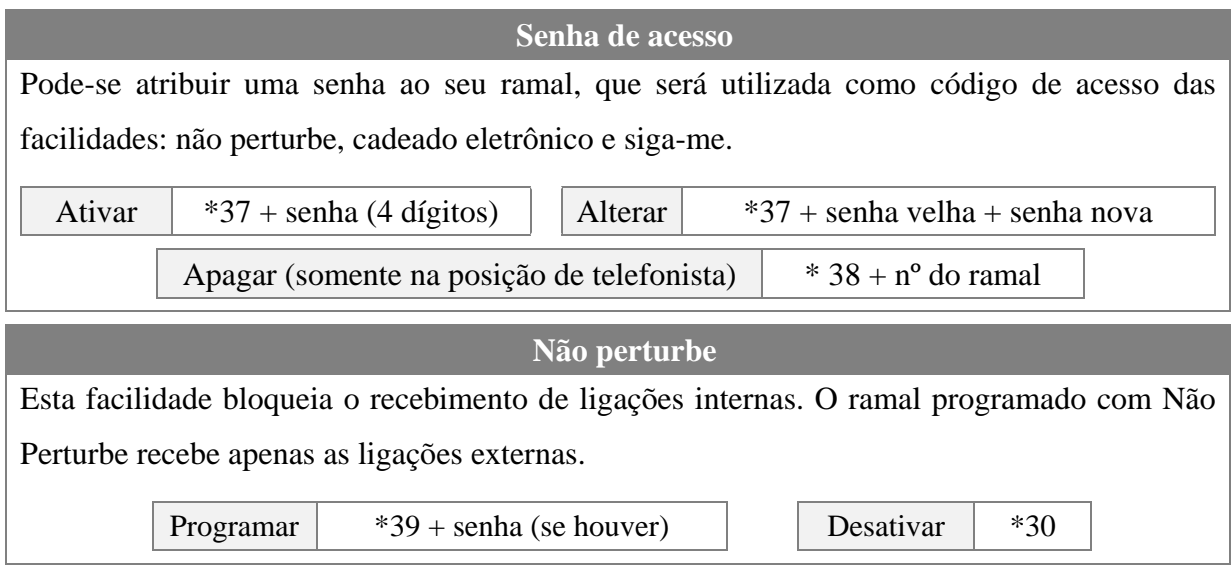

Manual do usuário - SoHo<sup>+</sup> - 060m01R6 Página 17

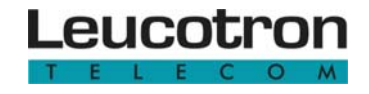

#### **5.2.3 Cadeado eletrônico**

Enquanto esta programação estiver ativa, o ramal só conseguirá efetuar ligações externas para os números constantes na tabela "5" de discriminadores.

Ativar  $*35 + \text{senha do ramal (se houver)}$  Desativar  $*36 + \text{senha do ramal (se houver)}$ 

#### **5.2.4 Siga-me**

Desvia temporariamente as ligações de seu ramal para um ramal pré-determinado.

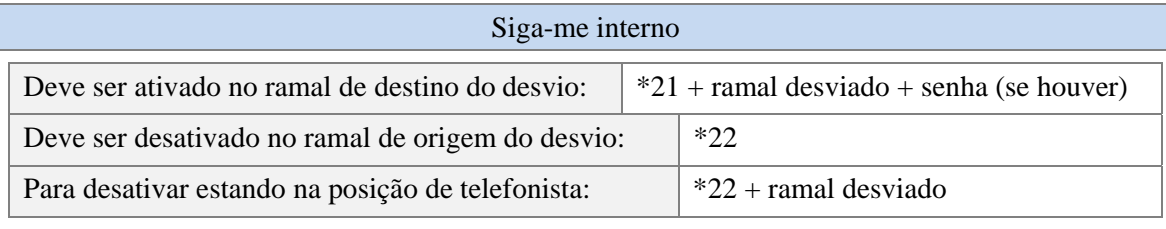

#### Siga-me externo

Esta facilidade só pode ser executada por ramal privilegiado e semiprivilegiado, pois desvia temporariamente as ligações do seu ramal para um número externo, que deve estar gravado na agenda 18 do ramal.

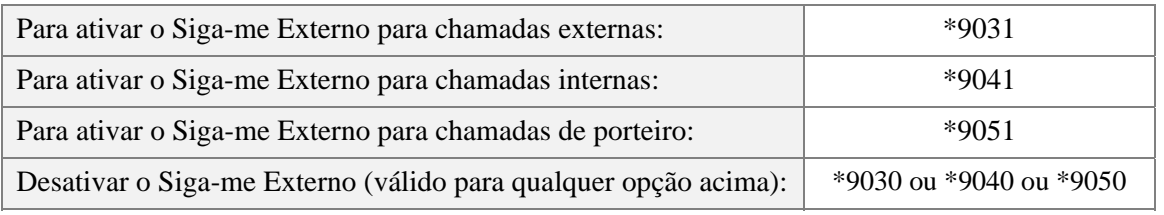

#### **5.2.5 Agendas**

Há dois tipos de agendas:

- **Agenda de sistema:** a telefonista (ramal 20) pode armazenar na agenda de sistema 40 números externos (máximo 16 dígitos) em posições de memória numeradas de 20 a 59. Os números armazenados podem ser acessados por todos os usuários.
- **Agenda particular:** cada ramal de usuário pode armazenar até 9 números externos (máximo 16 dígitos) em posições de memória numeradas de 11 a 19.

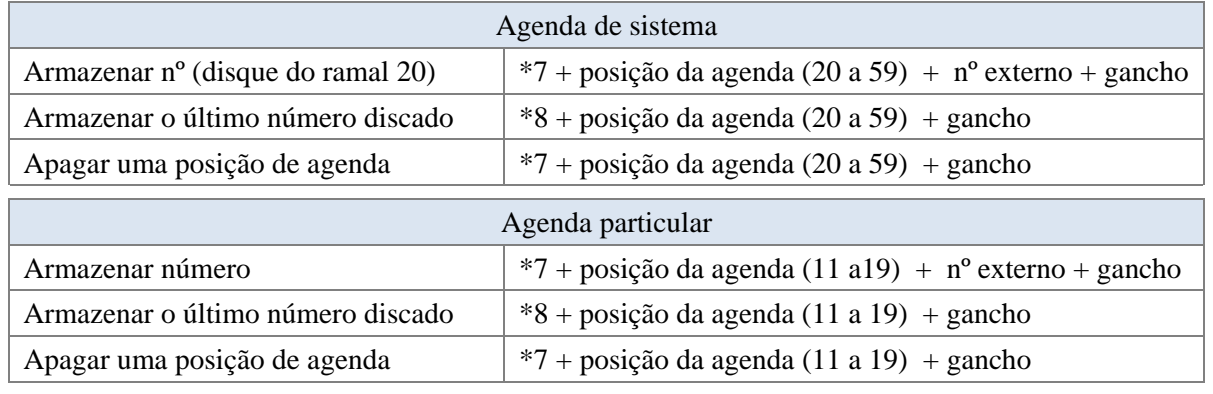

Manual do usuário - SoHo<sup>+</sup> - 060m01R6 Página 18

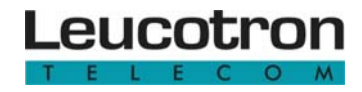

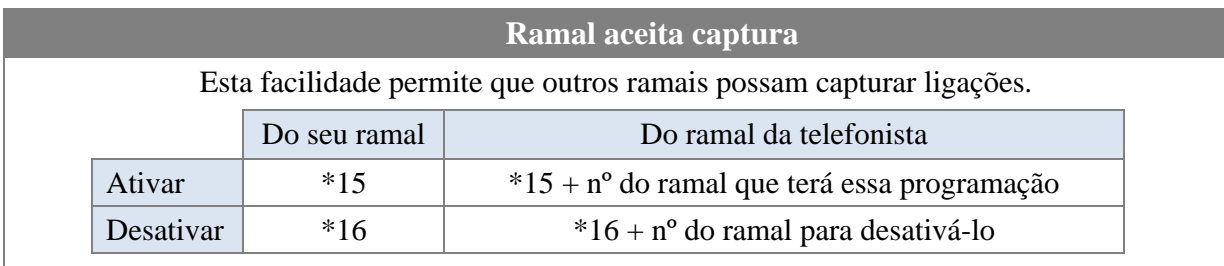

#### **5.3 PROGRAMAÇÃO DE SISTEMA**

Programações de sistema devem ser realizadas a partir do ramal da telefonista (ramal 20). As programações de sistema definem a forma como o SoHo+ vai operar, ou seja, o sistema de cada PABX pode ser programado de acordo com as necessidades do usuário.

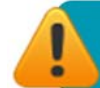

Essas programações não são perdidas quando o equipamento é desligado.

Antes de se fazer qualquer programação de sistema é necessário entrar no modo de programação:

\* 601 + senha (caso esteja habilitada uma senha de programação para o PABX)

O PABX permanecerá no modo de programação até que o código de saída do modo de programação seja digitado ou o equipamento "resetado" ou decorridos 12 minutos (tempo em que a janela de programação fica ativada). Se necessário, para sair do modo de programação digite:

\*600

Veja a seguir outros comandos:

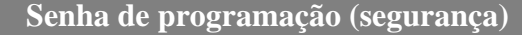

A senha é utilizada para proteção contra programações não autorizadas.

Criar senha  $| *977 +$  senha (4 dígitos) +00  $|$  Limpar senha  $| *977 + 000000$ 

Ao realizar o procedimento de limpeza de toda a programação do PABX, a senha de programação é automaticamente apagada.

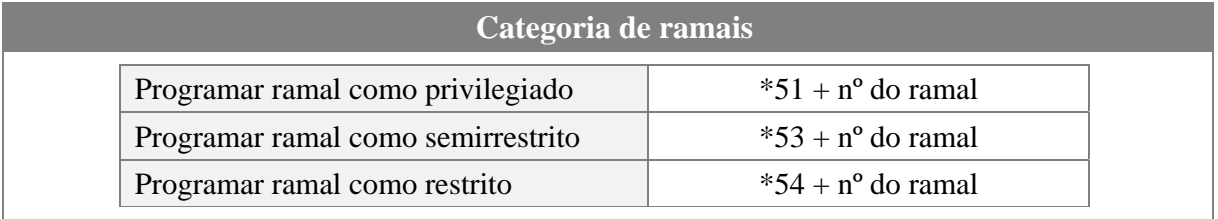

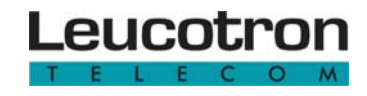

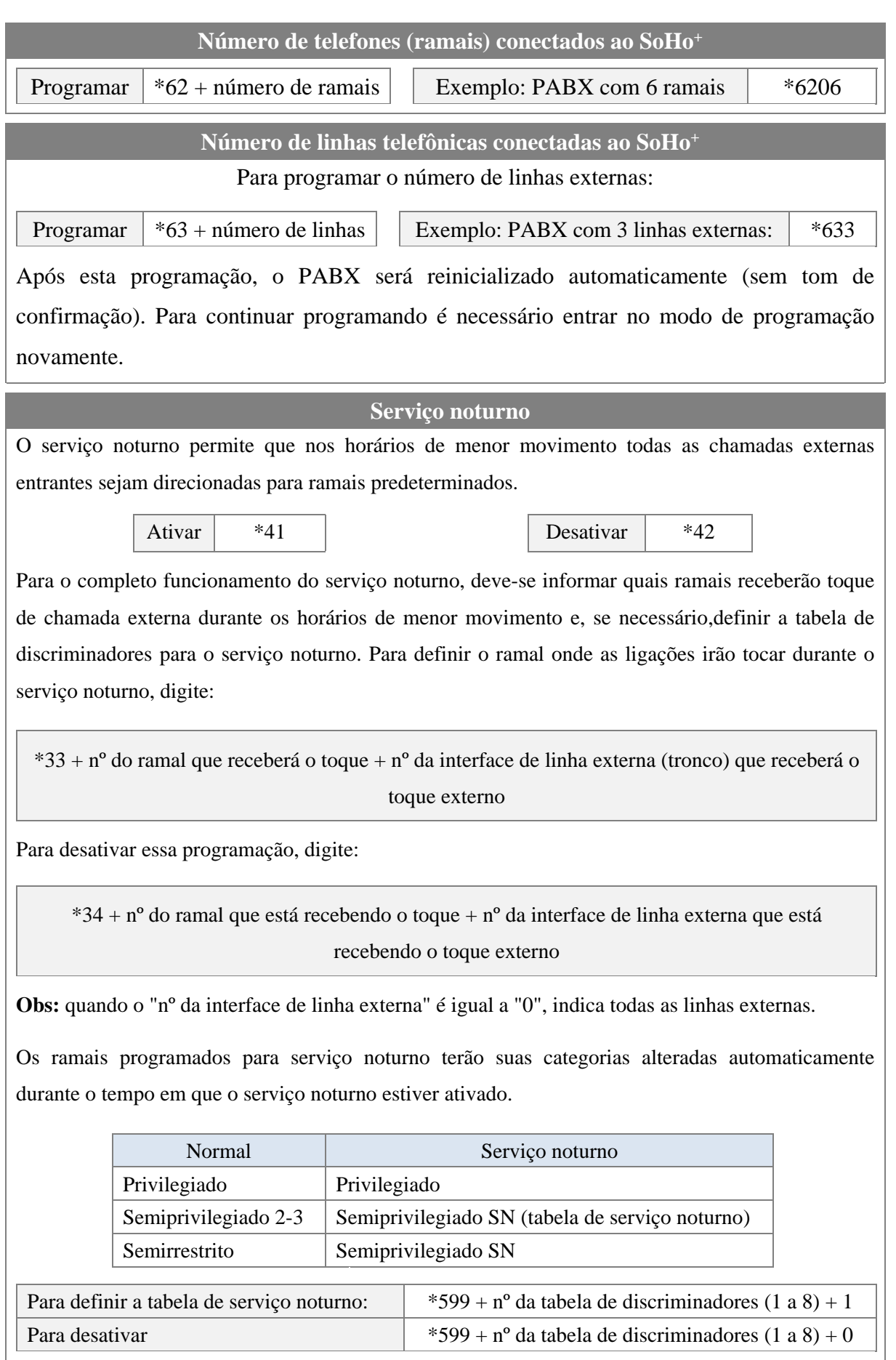

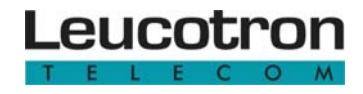

#### **5.3.6 Proteção para transmissão de dados**

Essa programação é necessária no ramal que receberá um equipamento de transmissão de dados (fax, modem). O tom de discar e o toque de ligações internas são alterados e todas as facilidades que enviem "bip" neste ramal são bloqueadas.

Programar  $*551 + n^{\circ}$  do ramal + 1 Desativar  $*551 + n^{\circ}$  do ramal + 0

#### **5.3.7 Desvio se ocupado ou se não atende**

Toda vez que um ramal qualquer ligar para outro ramal e esse estiver ocupado ou não atender, a ligação será, automaticamente, desviada para um ramal previamente escolhido.

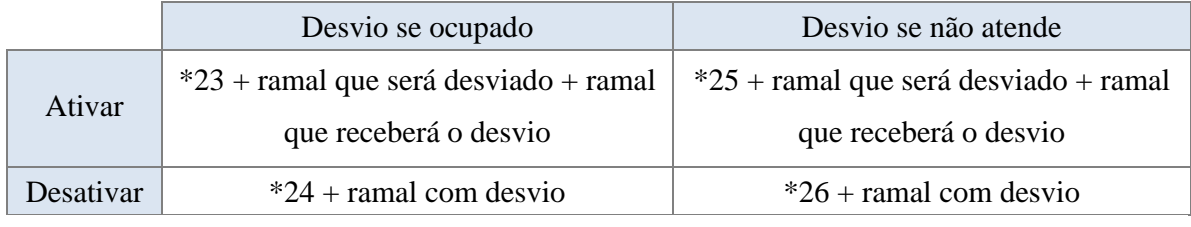

O tempo do **Desvio se não atende** é 15 segundos, entretanto, esse tempo pode ser alterado, discando: \*9010 + tempo (valor entre 05 a 90 segundos).

#### **5.3.8 Desvio chefe para secretária**

Permite definir um ramal como secretária de outro ramal. Quando esta facilidade é ativada, todas as ligações internas ou externas destinadas ao ramal chefe são desviadas para o ramal secretária, com exceção do ramal da telefonista ou de outro chefe.

Quando o chefe retira o fone do gancho e não faz nenhuma discagem, após 4 segundos será chamado o ramal da secretária.

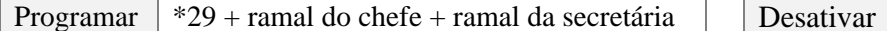

Um ramal chefe só pode ter associado um ramal secretária, porém um ramal secretária pode ser associado a vários ramais chefe. Os únicos ramais que acessam diretamente um ramal chefe são: secretária, telefonista e outro(s) chefe(s).

**5.3.9 Retorno automático das ligações colocadas em espera** 

Quando o usuário do ramal coloca uma linha externa em espera (retenção) e depois repõe o monofone no gancho receberá de volta a ligação retida.

Ativar para todos os ramais  $*605$  Desativar  $*606$ 

 $*20 +$  ramal do chefe

**5.3.10 Limitação do uso de linhas externas** 

Programa o ramal para acessar somente uma linha externa por vez.

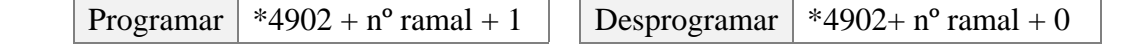

#### **5.3.11 Grupo atendedor**

Esta programação seleciona quais ramais receberão toque quando chegar uma ligação externa durante o dia (fora do serviço noturno).

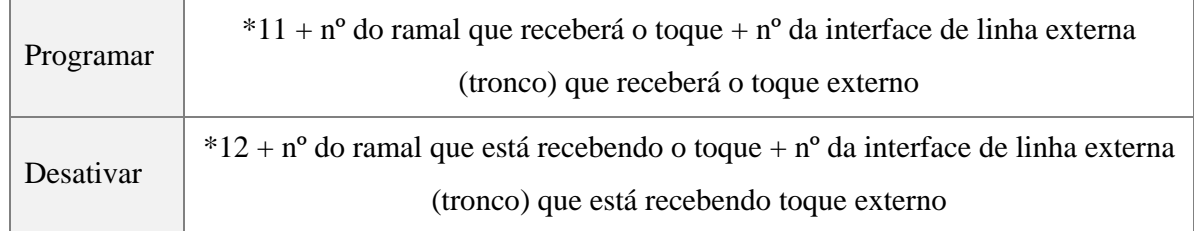

**Obs:** quando o "nº da interface de linha externa" é igual a "0", indica todas as linhas externas.

#### **5.3.12 Retorno automático após consulta interna**

Esta facilidade permite programar o ramal para retornar a linha externa colocada em espera (retenção), quando o usuário do ramal faz uma consulta interna seguida de um tom de desligamento da chamada interna.

Incluir  $*4905 + n^{\circ}$  do ramal + 1 Excluir  $*4905 + n^{\circ}$  do ramal + 0

#### **5.3.13 Atendedor mudo**

Facilidade importante quando há mais de um ramal pertencente ao mesmo grupo atendedor no mesmo ambiente. Neste caso, apenas um dos ramais receberá o sinal de toque para que todos os usuários saibam da ligação e qualquer um deles poderá atendê-la retirando o seu fone do gancho.

Programar  $*13 + n^{\circ}$  do ramal Desativar  $*14 + n^{\circ}$  do ramal

Um ramal programado com esta facilidade só receberá toque externo se todos os outros ramais estiverem ocupados. Se houver mais de um atendedor mudo desocupado, receberá sinal de toque o ramal de maior número.

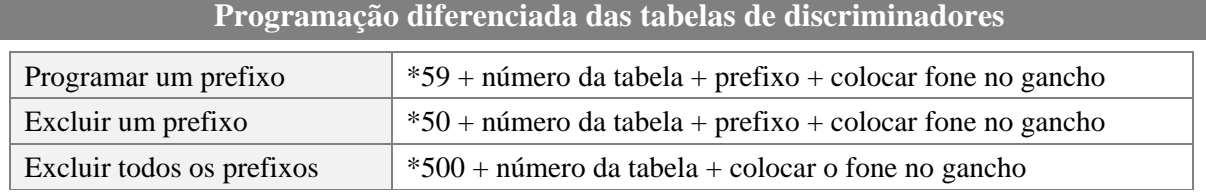

Após a montagem das tabelas de discriminadores é necessário associar os ramais semiprivilegiados a essas tabelas.

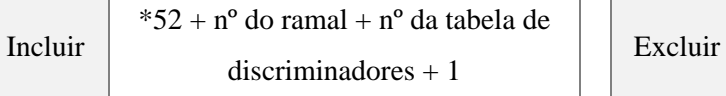

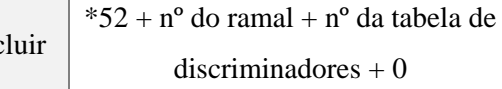

Obs: Consulte o item "Montagem das tabelas de discriminadores" para obter mais detalhes.

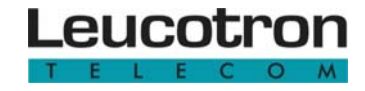

#### **5.3.15 Discriminador de chamada a cobrar**

Esta facilidade bloqueia as chamadas diretas a cobrar (DDC).

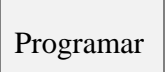

 $*674 + n<sup>o</sup>$  da interface de linha externa (tronco) + 1  $\bigcup$  Desprogramar

\*674 + nº da interface de linha externa (tronco) +  $0$ 

Para que o PABX possa bloquear uma ligação a cobrar, há uma abertura de loop da linha externa, isto significa que o PABX "derruba" a ligação e logo em seguida a recupera. Se for uma ligação a cobrar, assim que o PABX abrir a linha esta será "derrubada". Se a ligação não for a cobrar, o PABX a recupera.

O tempo de espera para abertura de loop da linha externa pode ser programado digitando:

\*9005 + tempo (0100 a 2000 ms, sendo o tempo padrão de 1000 ms)

O tempo de abertura de loop da linha externa também pode ser programado, digitando:

 $*9006 + tempo (0100 a 2000 ms, sendo o tempo padrão de 2000 ms)$ 

**5.3.16 Perfil de acesso a linha externa** 

O perfil é uma forma fácil de atribuir a cada ramal suas permissões para chamadas externas. Há 8 tipos de perfis:

- Perfil 1: Somente faz ligações locais para telefone fixo.
- Perfil 2: Somente faz ligações locais para telefone fixo e celular.
- Perfil 3: Faz ligação local e DDD regional (DDD com o mesmo prefixo da localidade onde o PABX está instalado) para telefone fixo, não faz ligação para telefone celular.
- Perfil 4: Faz ligação local e DDD regional para telefone fixo e celular.
- Perfil 5: Faz ligação local e DDD nacional para telefone fixo, não faz ligação para telefone celular.
- Perfil 6: Faz ligação local, DDD nacional para telefone fixo e ligação para telefone celular local.
- Perfil 7: Faz ligação local e DDD nacional para telefone fixo e celular.
- Perfil 8: Ramal privilegiado faz qualquer tipo de ligação, sem restrições.

Para uso dos perfis 3 e 4, é necessário montar a tabela 3 do discriminador de acordo com o código de área, liberando ligações regionais. Para uso de uma configuração diferente da configuração padrão (perfil 7) das tabelas de discriminadores, é necessário remontar as tabelas.

Para atribuir um perfil de acesso à linha externa:

 $* 5 * + n^{\circ}$  do ramal + n° do perfil (1 a 8)

**5.3.17 Toque Personalizado (busca pessoa por toque)** 

O SoHo+ permite que sejam utilizados toques diferenciados. De acordo com o número digitado, cada telefone tocará de 1 a 5 vezes seguidas. Assim, deve-se determinar previamente qual ramal será chamado com 1 toque, com 2 toques, etc, conforme indicado a seguir:

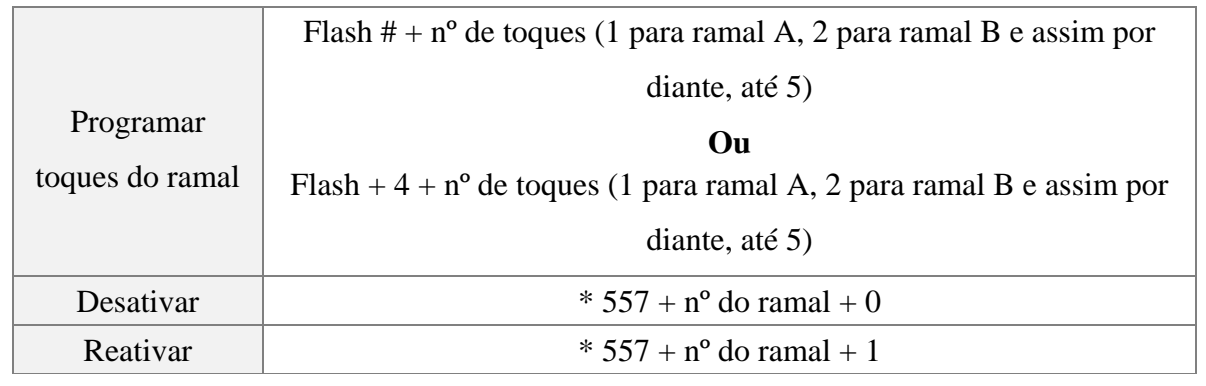

#### **5.3.18 Montagem das tabelas de discriminadores**

Quando um ramal semiprivilegiado faz uma ligação externa, antes dela ser completada, o PABX analisa os dígitos discados de acordo com as tabelas de discriminadores para completar ou interromper a chamada.

O SoHo+ dispõe de 8 tabelas com capacidade de armazenar até 10 prefixos em cada uma. Cada prefixo pode ter até 14 dígitos conforme a numeração da tabela. Veja-as abaixo:

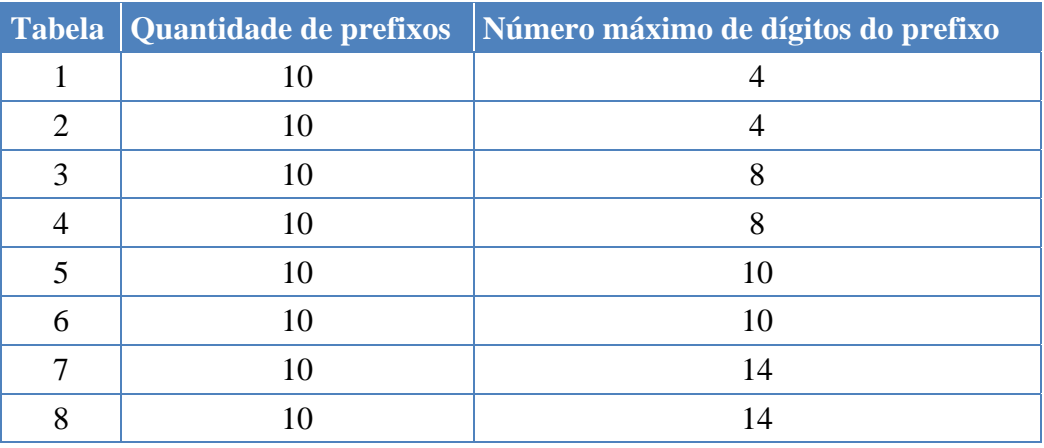

Tabela 2- Tabela de discriminadores.

Para liberar os prefixos para a discagem dos ramais semiprivilegiados é necessário programar as tabelas existentes. A programação de fábrica do PABX SoHo<sup>+</sup> possui as subtabelas de discriminadores montadas como mostra a seguir:

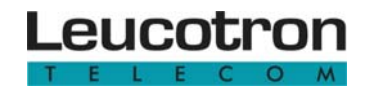

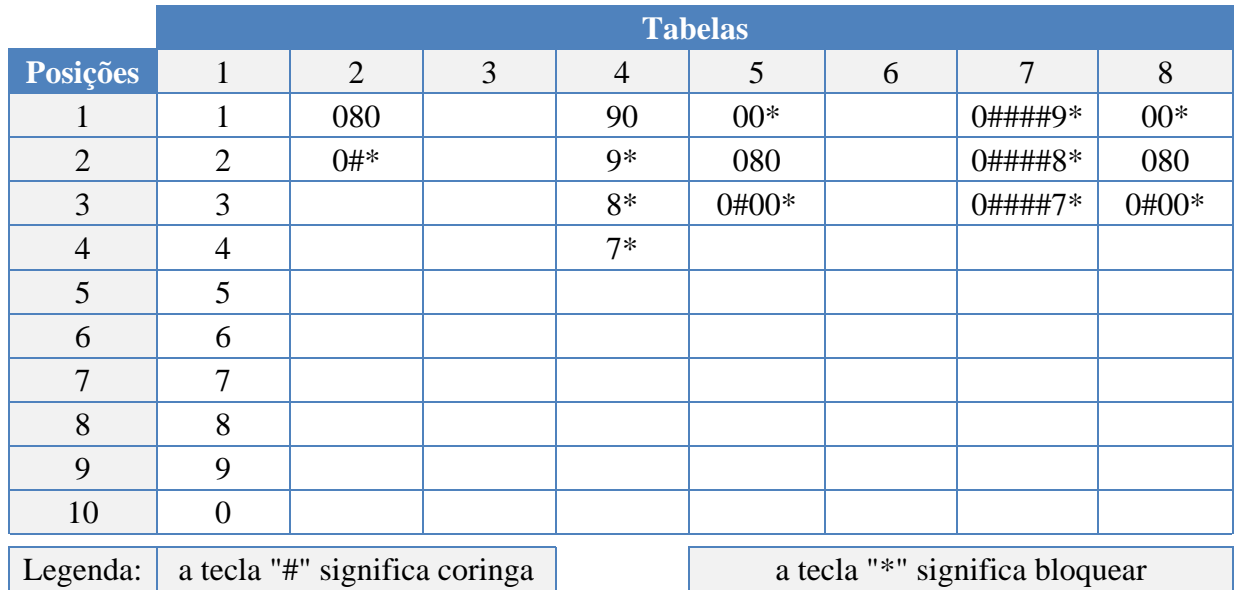

#### **Explicando as subtabelas acima:**

- Tabela 8: bloqueia ligações internacionais (DDI) e ligações para serviços pagos (0900), e permite ligações gratuitas (0800).
- Tabela 7: bloqueia ligações DDD para celulares.
- Tabela 6: deverá ser montada pelo usuário, quando usar linha de junção.
- Tabela 5: deverá ser montada pelo usuário com os discriminadores para a facilidade cadeado eletrônico.
- Tabela 4: libera ligações a cobrar e bloqueia ligações locais para celulares.
- Tabela 3: deverá ser montada pelo usuário, com o código de área de sua localidade para liberar as ligações regionais. Por exemplo, incluir o prefixo "0##35" na tabela 3 para liberar ligações para o sul de Minas Gerais (35 é o DDD do sul de Minas Gerais).
- Tabela 2: bloqueia ligações DDD e libera ligações gratuitas (0800).
- Tabela 1: libera qualquer tipo de ligação.

Com a sistemática atual para ligações de longa distância (nacionais e internacionais) é necessário escolher a operadora através da qual a chamada será realizada. Portanto, o número de dois dígitos que acessa a operadora deve ser inserido na tabela do discriminador para que a ligação seja completada. Para habilitar uma ligação através de qualquer operadora para a cidade de São Paulo, insira na tabela do discriminador 0##11, onde o 0 indica ligação DDD, ## libera a discagem de dois dígitos quaisquer para o acesso à operadora e 11 é o código de área de São Paulo. Se o usuário desejar que São Paulo seja acessado somente pela Embratel, por exemplo, insira na tabela do discriminador 02111.

## **5.4 PROGRAMAÇÕES DE TRONCOS**

As programações de troncos devem ser realizadas a partir do ramal da telefonista (ramal 20).

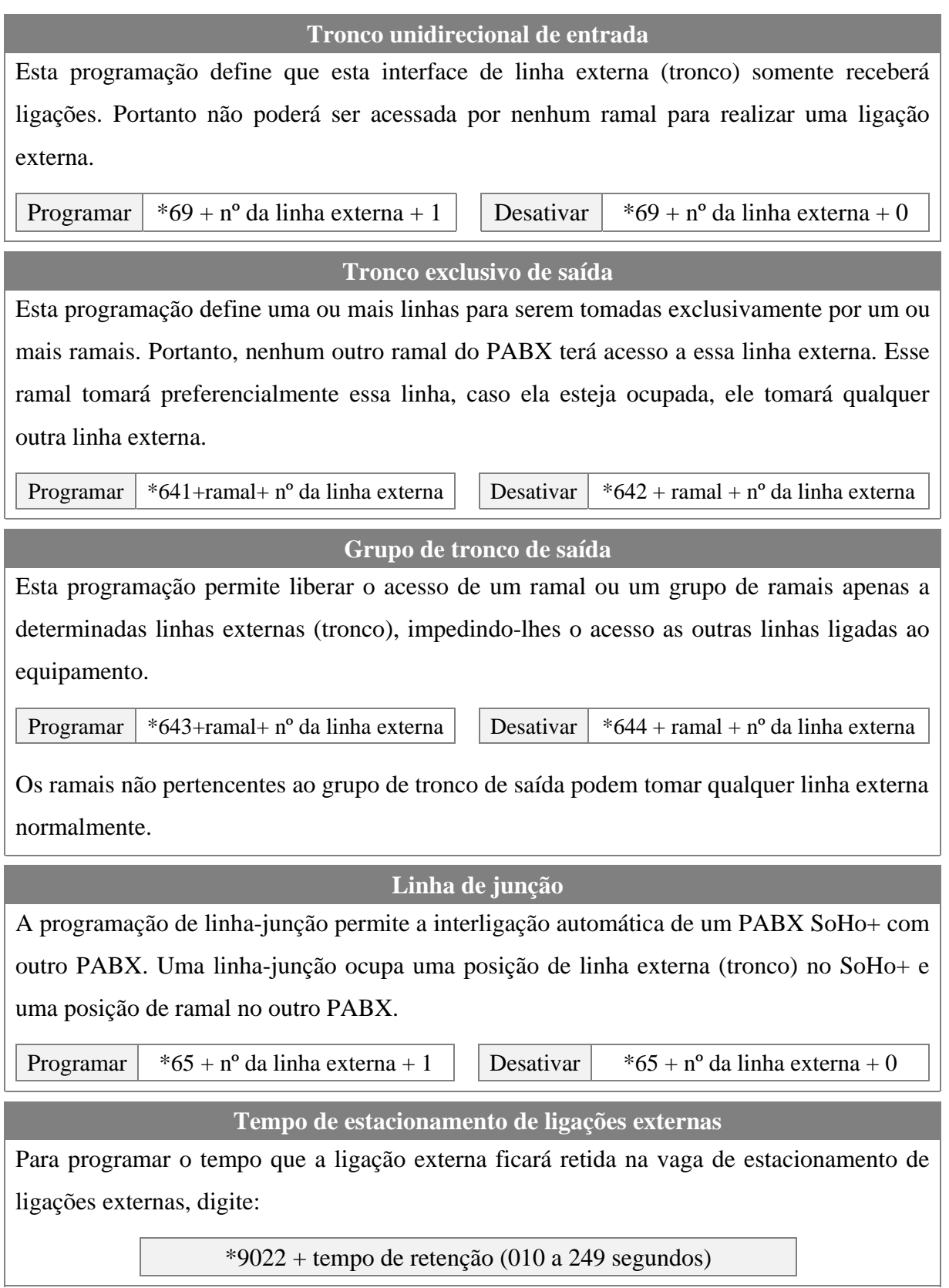

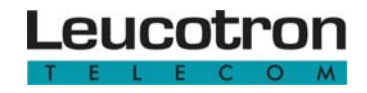

#### **5.4.6 Ramal econômico (Money Saver)**

Esta facilidade permite o controle efetivo do tempo máximo que um ramal pode ficar ligado a uma linha externa (tronco), nas ligações de saída.

Programar  $*5504 + n^{\circ}$  do ramal + 1 Desativar  $*5504 + n^{\circ}$  do ramal + 0

Através desta facilidade é possível obter uma sensível economia de tempo e dinheiro, pois o PABX controla o tempo da ligação automaticamente e através de um bip avisa o usuário que a conversação está no limite de tempo disponível. A partir daí, o usuário dispõe de 15 segundos para finalizar a conversação e desligar. Caso isso não ocorra, o PABX interrompe a ligação e libera a linha externa.

Em casos de urgência pode ser solicitado um tempo adicional, quando se ouvir o bip de alerta:

 $Flash + 14$ 

O PABX concederá um tempo adicional (1 minuto) e ao final deste tempo a desconexão será efetuada. Os ramais programados com proteção de dados não terão suas ligações interrompidas com esta facilidade.

#### **5.4.7 Money Saver Executivo**

Indicado para usuários especiais. Neste caso, o PABX avisa com um bip a cada período de tempo, sem derrubar a ligação.

Programar  $*5505 + n^{\circ}$  do ramal + 1  $\Box$  Desativar  $*5505 + n^{\circ}$  do ramal + 0

#### **5.4.8 Tempo máximo para Money Saver**

O tempo padrão para a duração da ligação é de 3 minutos, porém este tempo pode ser programado de 01 a 99 minutos.

Programar  $\vert$  \*9018 + tempo (01 a 99 minutos)

#### **5.4.9 Rota de acesso de longa distância**

Esta facilidade habilita o PABX a operar com "troca de operadora" ou "autoinserção de operadora", ou seja, o PABX pode escolher automaticamente a operadora a ser utilizada.

Programar troca de operadora  $*98 + c$ ódigo da operadora  $\vert$  Desativar  $*9800$ 

Se o código da operadora for igual a "##" (operadora genérica), será carregada uma tabela contendo somente prefixos de restrições de troca de operadora tais como, serviço 0900, 0800, 300 e discagem a cobrar local. Esta programação é destinada a Rota de Menor Custo e/ou Inserção Automática de Operadora.

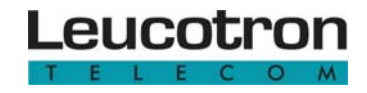

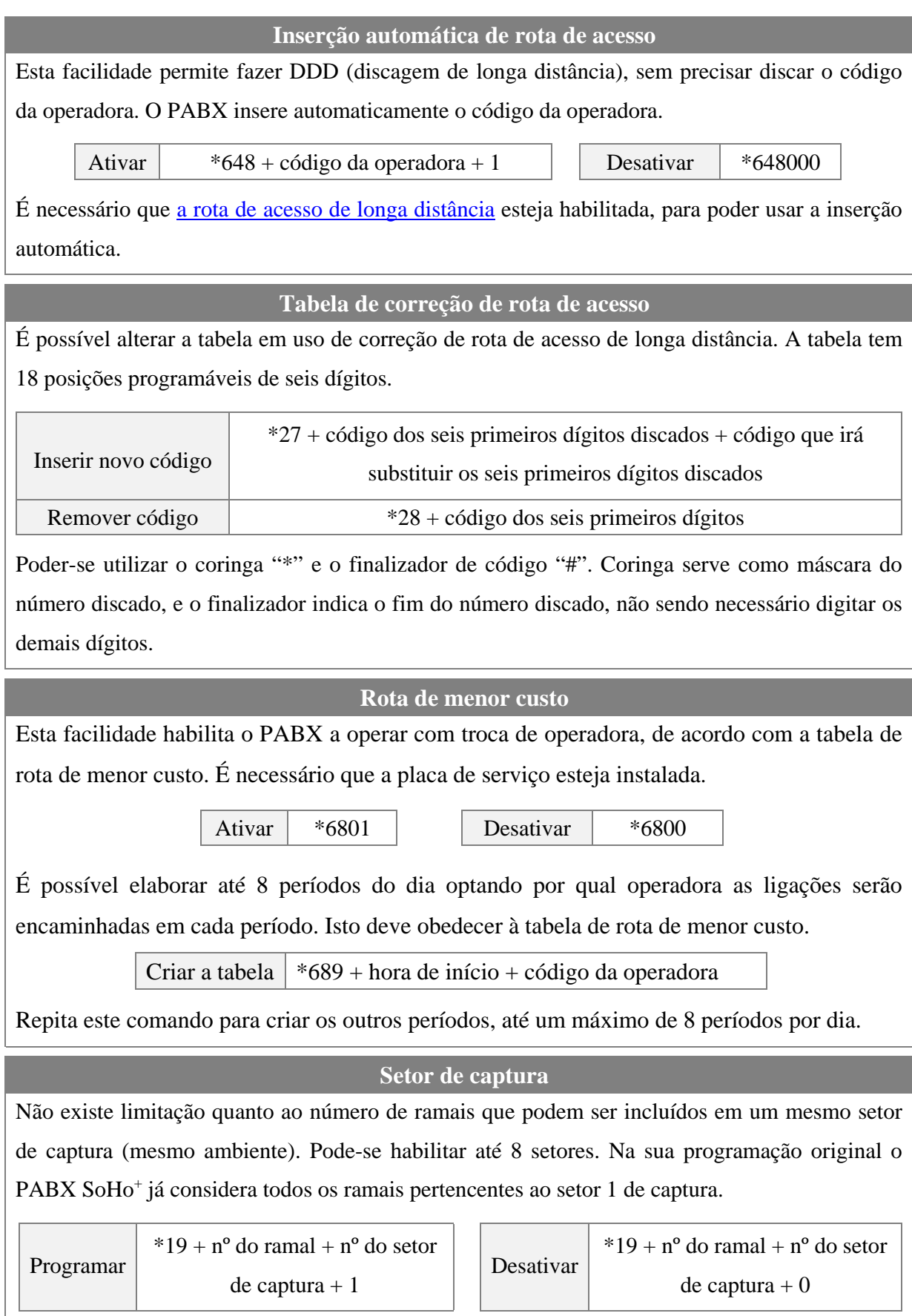

## **5.5 PROGRAMAÇÃO DE ROTEAMENTO AUTOMÁTICO**

Esta função é extremamente útil quando se quer direcionar ligações originadas a um dos troncos disponíveis.

**Exemplo:** supondo que deseja realizar chamadas atendendo aos seguintes requisitos:

- ROTA 1 As ligações locais (iniciadas com 3471) deverão sair pelo tronco 1.
- ROTA 2 Ligações locais para celular (iniciadas com 91) devem sair pelo tronco 2.
- ROTA 3 Ligações locais para celular (iniciadas com 88) devem sair pelo tronco 2.
- ROTA 4 -Ligações longa distância (iniciadas com 0xx31) devem sair pelo tronco 3.
- ROTA 5 Números iniciados com "1" sairão pelo tronco 1.
- As demais ligações sairão pelo tronco 4.

Para tanto é preciso:

- Passo 1 Construir a tabela de roteamento.
- Passo 2 Programar os prefixos vinculados às rotas.
- Passo 3 Programar os troncos para obedecer a rota automática.

#### **5.5.1 Construir a tabela de roteamento**

Veja a tabela de roteamento abaixo preenchida de acordo com os pré-requisitos estabelecidos anteriormente (em "Programação de roteamento automático"):

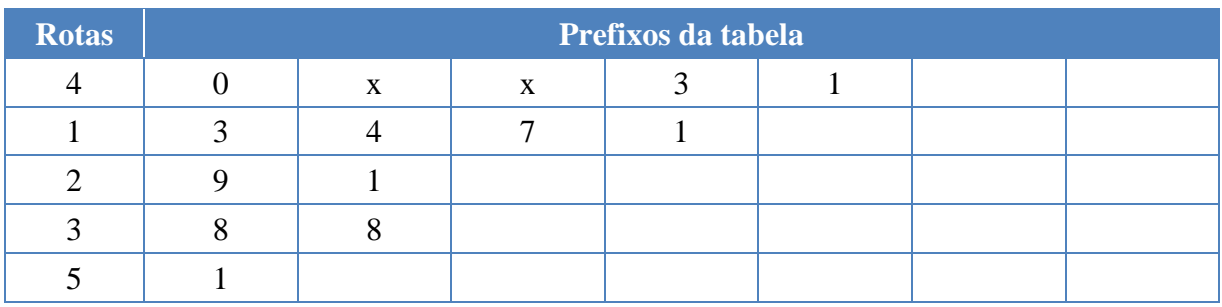

Nas linhas da tabela estão cadastrados os prefixos.Podem ser cadastrados até 8 prefixos (números). A tabela pode conter até 20 linhas. É importante destacar que, quanto mais específico for o número que se deseja rotear (maior quantidade de dígitos) ele deve estar sempre nas primeiras posições da tabela (maior prioridade).

#### **5.5.2 Programar os prefixos vinculados às rotas**

Para programar os prefixos vinculados às rotas, primeiramente, deve-se entrar no modo de "programação do sistema". Feito isso, digite:

```
* 2 * + posição da tabela a ser preenchida (01 a 20) + rota vinculada ao prefixo + prefixo de
       discagem externa a ser associado à rota (até 8 dígitos)
```
No exemplo anterior (em "Construir a tabela de roteamento"), as programações ficariam da seguinte maneira:

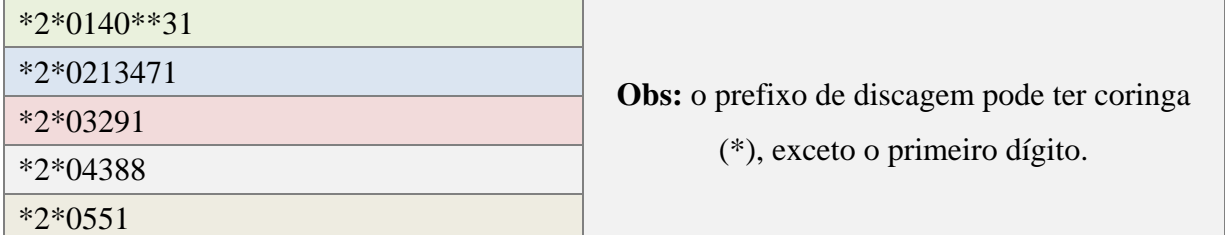

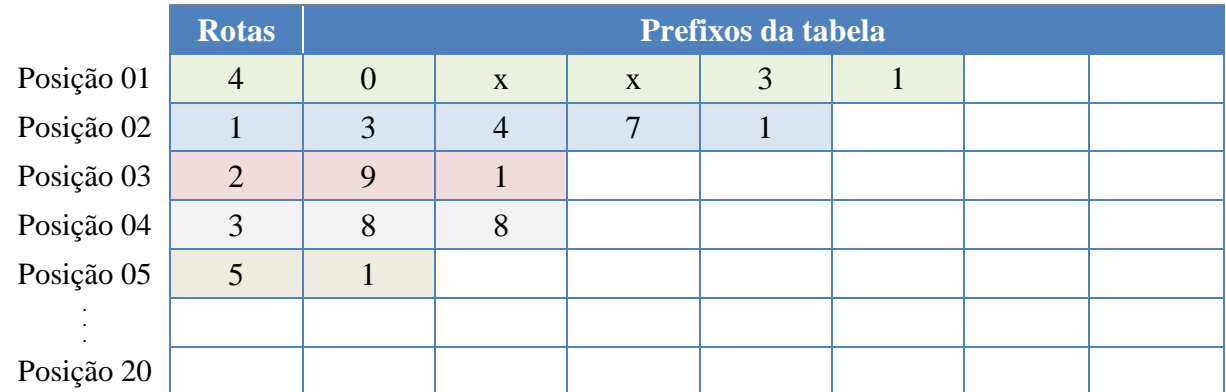

Para desprogramar uma posição da tabela digite:

\* 2 # + posição da tabela a ser excluída

#### **5.5.3 Programar os troncos para obedecer a rota automática**

Para associar os troncos a uma rota de discagem, digite:

 $*64* + n<sup>o</sup>$  do tronco + rota desejada (1 a 8) + 1

Para excluir a rota do tronco, digite:

 $*64* + n<sup>o</sup>$  do tronco + rota desejada (1 a 8) + 0

No exemplo anterior (em "Programar os prefixos vinculados às rotas"), a programação ficaria da seguinte forma:

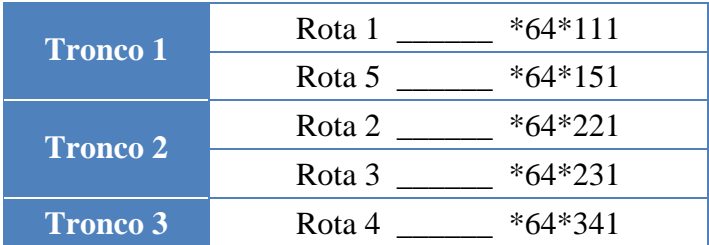

Se desejar desprogramar todas as rotas que estão vinculadas a um determinado tronco digite:

\*64# + nº do tronco se que deseja desassociar às rotas

**Obs:** para desassociar todas as rotas de todos os troncos, n<sup>o</sup> do tronco = 0.

Para usuários do KS Executive:

FUNCAO +  $3 + n^{\circ}$  da posição da tabela (para exibir no display o n<sup>o</sup> que está associado a ela)

#### **5.6 PROGRAMAÇÃO DE FACILIDADES OPCIONAIS**

As programações de facilidades opcionais devem ser realizadas a partir da posição de telefonista (ramal 20).

#### **5.6.1 Alterar data e hora**

Quando as facilidades de bilhetagem, serviço noturno automático, rota de menor custo e/ou despertador são utilizadas, é necessário acertar hora e data

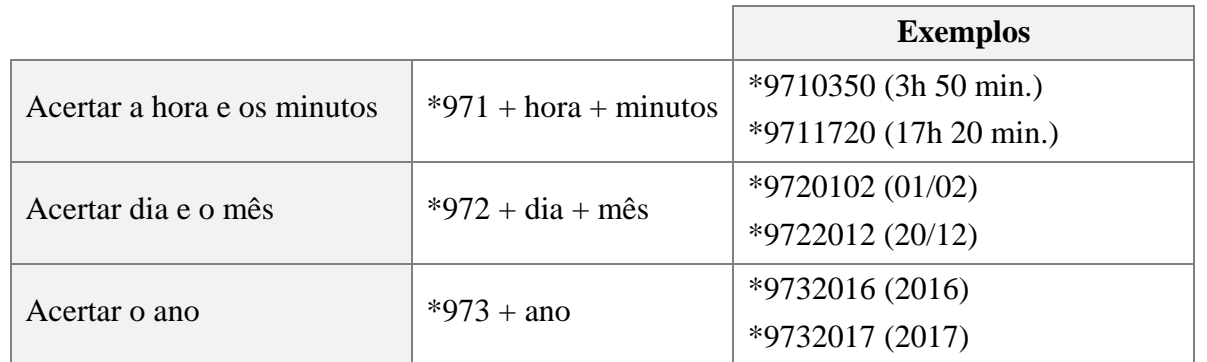

Para verificar a hora e data é necessário ter um computador conectado ao PABX e discar do ramal da telefonista o código \*9003 com a chave de código desativada (veja Bilhetagem). Se houver um terminal KS-HB Executive (opcional) a hora programada aparecerá no display.

#### **5.6.2 Entrada automática do serviço noturno**

Para que o Serviço Noturno entre automaticamente é necessário que a placa de serviços (opcional) esteja instalada.

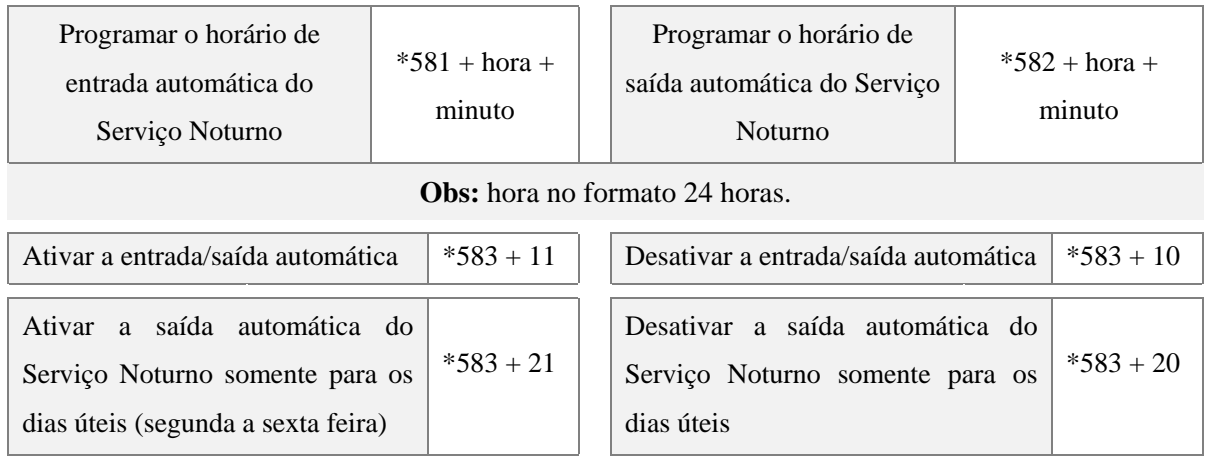

#### **5.6.3 Porteiro eletrônico**

O PABX SoHo<sup>+</sup> pode ser ligado a um porteiro eletrônico HDL-F5 ou similar. Para implantar esta facilidade é necessária a instalação da placa interface de Porteiro Eletrônico (opcional). Quando a campainha do porteiro é acionada, os ramais programados receberão um toque longo.

Para atender 53 | Abrir a fechadura eletromagnética | Flash + 54 + senha (se houver)

O comando para abrir a fechadura eletromagnética só é aceito após a discagem do comando de atendimento do porteiro. É possível programar o tempo de acionamento da fechadura eletromagnética do porteiro eletrônico:

 $*9017 + tempo (1 a 8 segments)$ 

**5.6.4 Programação de ramais para atender porteiro** 

A programação define quais serão os ramais que receberão toque quando a campainha do porteiro for acionada. Essa programação é feita no ramal da posição de telefonista com a chave de código aberta. O porteiro eletrônico pode ser programado para serviço noturno ou diurno.

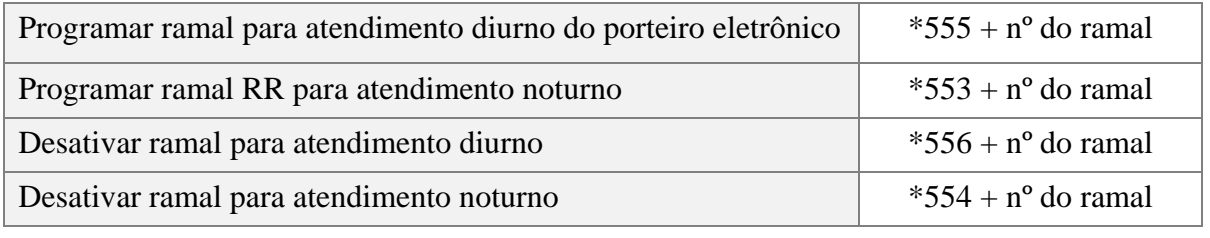

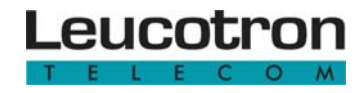

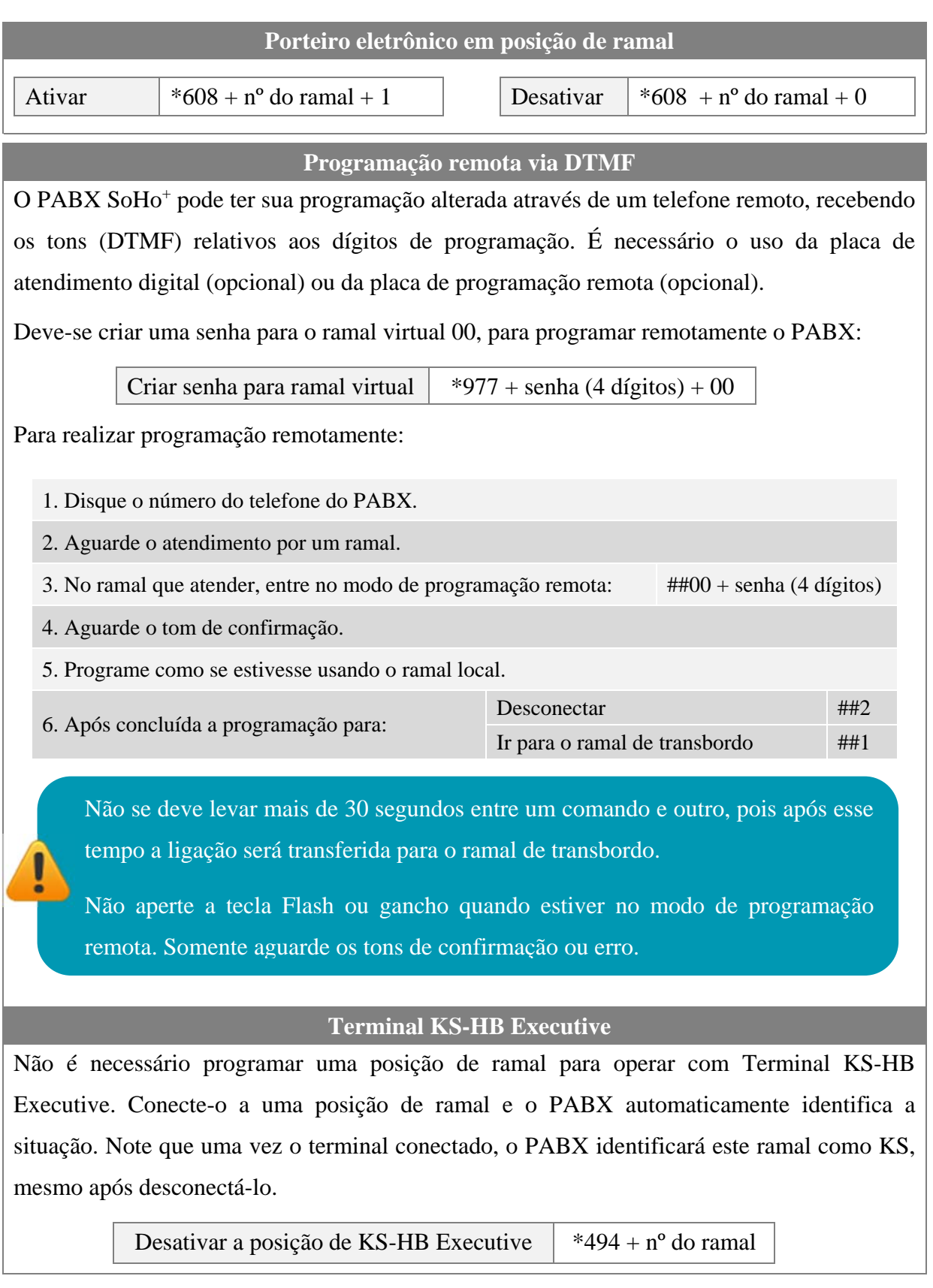

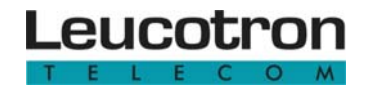

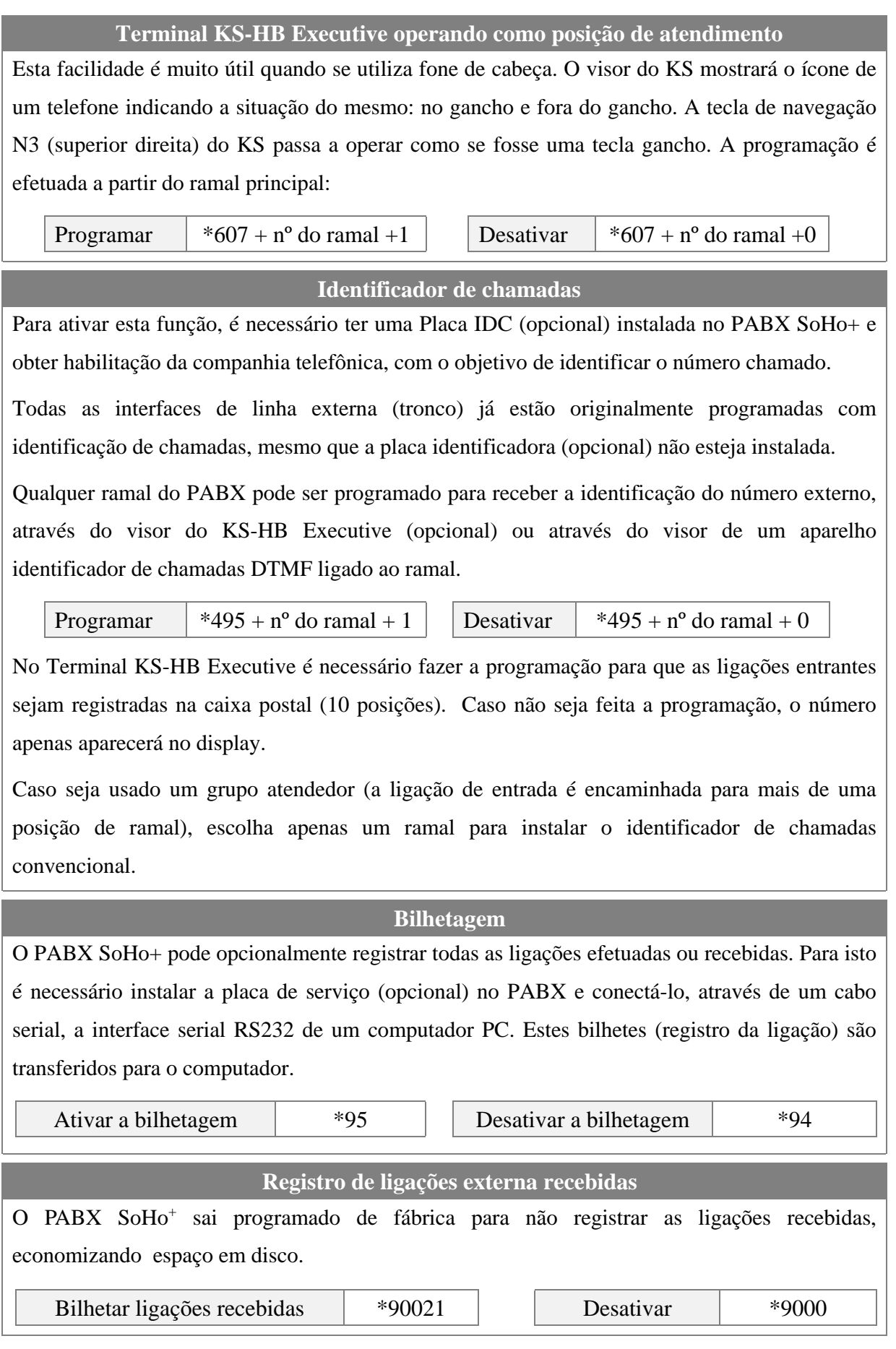

#### **5.6.12 Tempo de início de bilhetagem**

Quando uma ligação externa é gerada, o momento do atendimento do número chamado é importante para o disparo do cronômetro da bilhetagem. Como nem sempre esse momento é conhecido, o PABX espera um tempo predeterminado (10 segundos) após a discagem do último número e assume que a ligação foi atendida.

O tempo padronizado pode ser alterado via ramal principal (R20), digitando:

\*9003 + tempo de espera (em segundos) 1

**5.6.13 Tempo de transferência** 

Para programar o tempo mínimo de transferência para o registro de bilhetagem:

\*9004 + tempo (em segundos)

Assim o PABX só registra as ligações transferidas com, no mínimo, XX segundos de duração, reduzindo consideravelmente o número de bilhetes

**5.6.14 Programação local via computador** 

O PABX SoHo+ pode ser programado através de um computador conectado à interface serial RS232 da placa de serviço (opcional). Esta programação é feita usando o programa VPM na versão 4.03 ou superior, que deve estar instalado no computador. Para programar siga as instruções do programa VPM.

A Leucotron disponibiliza gratuitamente o programa VPM no seu site **www.leucotron.com.br**.

#### **5.6.15 Placa de Atendimento Digital (DISA)**

O PABX SoHo+ permite a instalação de uma placa opcional de atendimento digital. O ramal 20 está programado como ramal de transbordo para o atendimento digital, porém o atendimento digital está desativado e necessita ser programado.

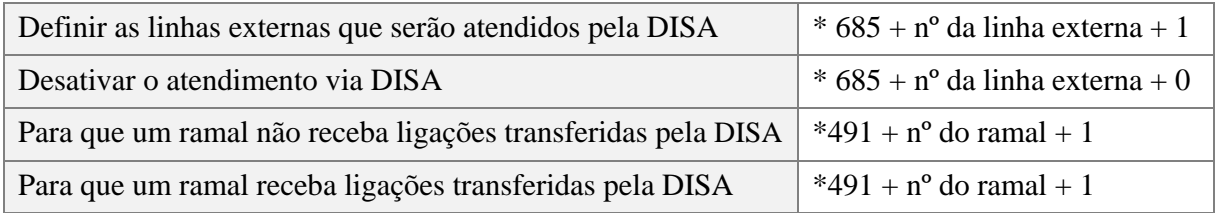

Para definir o mecanismo de atendimento para que o acesso de transferência seja somente por setor ou só por ramal:

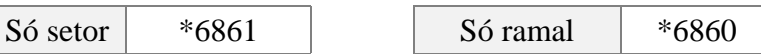

Pode-se programar um ramal de transbordo para o Serviço diurno/noturno de um tronco específico. Este ramal servirá para que o sistema de autoatendimento encaminhe as ligações quando o usuário não disca o ramal (ou setor) desejado e aguarda para que o sistema tome a decisão. Para definir ramal de transbordo, digite:

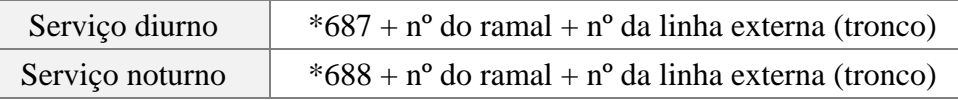

O PABX, na sua programação original, tem como ramal de transbordo para o serviço diurno o ramal principal (R20) e nenhum ramal programado para o serviço noturno. Se desejar retirar o ramal de transbordo, faça "nº do ramal = 00". Para fazer a programação coletiva, faça "nº da linha externa = 0".

Em relação às mensagens:

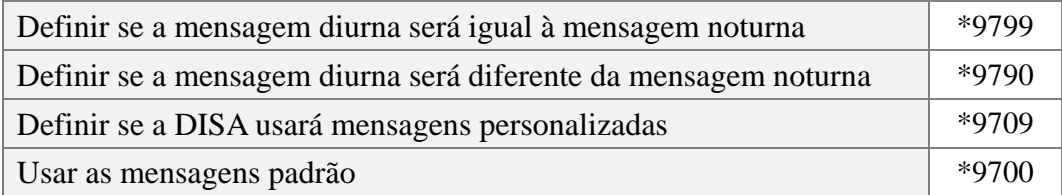

A placa de atendimento digital possui espaço para armazenamento de 4 mensagens de 13 segundos: mensagem 1 (MSG1) padrão para o atendimento diurno, mensagem 2 (MSG2) personalizada para o atendimento diurno, mensagem 3 (MSG3) padrão para o atendimento noturno e mensagem 4 (MSG4) personalizada para o serviço noturno.

É possível gravar as mensagens personalizadas usando o próprio telefone de um ramal. O ramal 20 está definido como ramal gravador.

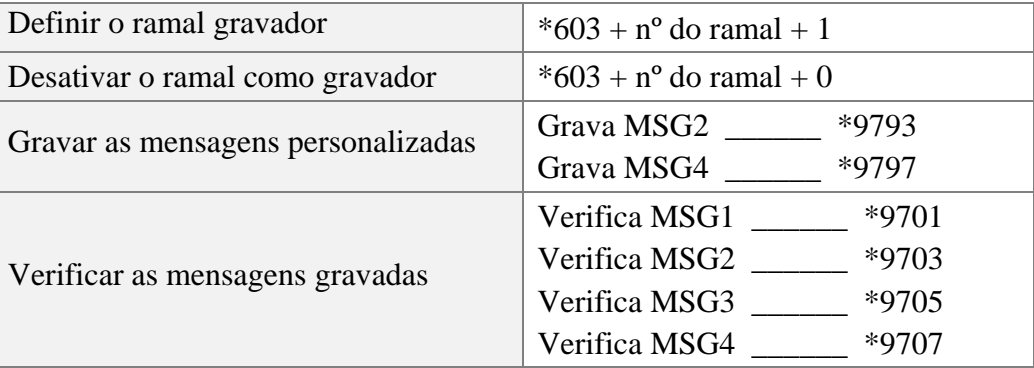

**As especificações descritas neste manual estão sujeitas a alterações sem prévio aviso, devido aos contínuos aperfeiçoamentos dos produtos e serviços.**

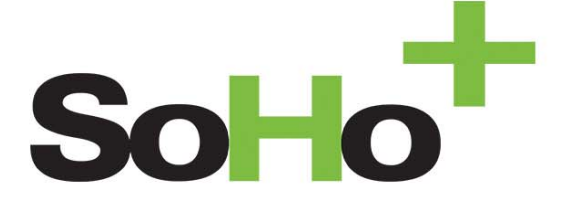

## Leucotron Equipamentos Ltda.

CNPJ: 18.149.211/0001-56 Insc. est.: 596.417.174.0002 Rua Jorge Dionísio Barbosa, 312, Boa Vista Sta. Rita do Sapucaí - MG CEP: 37.540-000

## **SAC BRASIL: 0800 035 8000**

sac@leucotron.com.br

www.leucotron.com.br

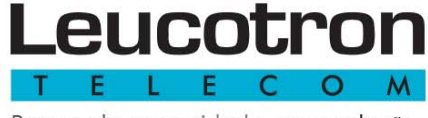

Para cada necessidade, uma solução.

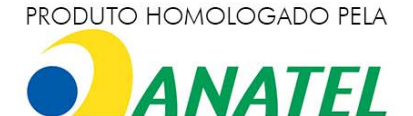